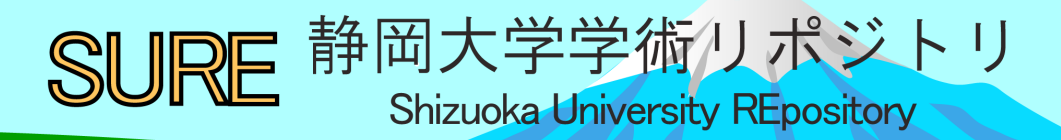

無線送受信機器を用いた計測・制御教材の開発

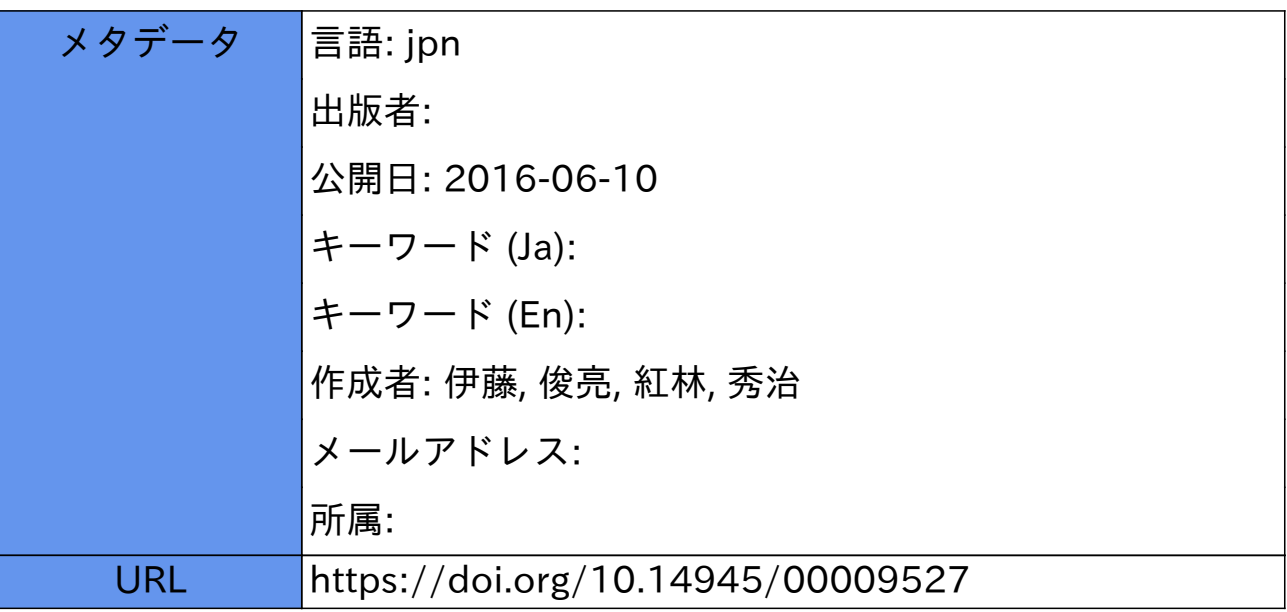

# 無線送受信機器を用いた計測・制御教材の開発

Development of a Control Board with Wireless Communication Modules for Junior High School Students to learn Measurement and Control as Teaching Material

> 伊藤俊亮\*·紅林秀治\*\* Shunsuke ITO and Shuji KUREBAYASHI

> > (平成 27年10月1日受理)

#### Abstract

We developed a teaching material consisting of a control board with wireless communication modules. Our system allows analog sensors to be connected to a control board without wire. As a result, students were able to measure acceleration and distance of a moving device or body in real time by wearing a sensor. By transferring data to a web page, students were able to check measurements using not only PCs but also mobile devices. We expect that students will be able to use a much broader range of applications to design systems for measurement and control using our materials.

#### 1. はじめに

中学校技術·家庭(技術分野)の学習内容「D 情報に関する技術」[1] に対応した計測· 制御教材が、これまで多く開発されてきた [2] [3] [4] [5]。これらの教材は、少ない授業時 数の中で計測・制御の基本的内容 [6] を学習することを可能にした。しかし、これらの教材 を用いた授業は、ロボットを制御するために計測を行っていることが多く、与えられたセンサ で計測したものを与えられた教材の中でどのように活用するかという課題で授業を終えてしま うことが多い。そのため、学習者が学んだ知識を活用し、「こんなものを作ってみたい」、「こ んなことに活用できないか」等の生活空間を豊かにする発想へ広げることが難しいのではない かと考えた。なぜなら、多くの制御教材は、モータやスピーカ、リレースイッチ等様々な出力 に対応できたり、センサも様々なアナログセンサに対応できたりするなど、比較的自由度が高 く作られているにもかかわらず、入出力に用いられる装置は、基板に固定されていたり、基板 と有線接続されていたりと活用できる場所が、PCが設置されている教室や制御基板に接続さ れたコードが届く距離までに限定されているためである。

この問題を解決するためには、計測する距離的範囲を広げ、遠隔の計測データを基に制御内 容を考えたり、遠隔の場所からも計測結果を確認できたりする教材を学習者に提示する必要が あると考えた。そこで本研究では、入力部に無線送受信機器を用いて、制御基板から離れた場 所でも計測できる計測・制御教材の開発を試みた。その結果、既存の学習用制御基板と計測器 を無線でつなぎ、遠隔で計測したデータを受信できる計測・制御システムを作成することでき

静岡大学教育学研究科 (院生)

た。加えて、動作確認の評価試験を行い、正確に計測データを受信できることも確認できた。 本論文では、使用した無線送受信機器について、開発の方針、開発したシステムと製作した 基板、評価試験の順に述べる。

## 2. 開発の方針

筆者らは、既存の教材による計測・制御学習に置き換わる教材を作成することを目的とする のではなく、既存の教材で基本的な内容を学習した後に教員が学習者に提示する教材を開発す ることを目的とした。そうした理由は、開発する基板の仕組みや実例を学習者が理解するため には、計測・制御の基本的な知識が必要だからである。さらに、学習者が学ぶ基本的な知識に 加えて、計測部が無線で接続できることを伝えることにより、設計の自由度を広げ、学習で得 た知識を基に新たな計測・制御システムを学習者自ら構想することができると考えたからであ る。そこで本研究では,既存の計測・制御基板とセンサ入力を無線接続できるシステムを開発 することとした。

開発するシステムは、無線によって取得した計測値をアナログ出力できるため、アナログ入 力端子を持つ計測・制御基板への接続が可能である。また、教室の外のような遠隔地で計測を 行った場合でも計測データを確認できるようにするために、携帯端末などの制御基板と接続し たPC(ホストコンピュータ)以外のものでも計測値の確認ができるようにする。これによって, 学習者が計測・制御学習で得た知識を活用し、計測システムを作る際に発想の自由度が広がる と考えた。以上より、開発の方針を以下の4点にまとめた。

- 方針1. 既存の計測・制御基板に接続可能な基板を作成する。
- 方針2. 入力部と計測・制御基板を無線で接続する。
- 方針3. 入力部はアナログセンサが接続できる。
- 方針4. 計測結果を計測・制御基板と接続したホストコンピュータ以外でもリアルタイムに確 認できる。

#### 3. 無線送受信機器について

前章の開発の方針で示したように、開発するシステムは既存の計測・制御基板とアナログセ ンサを無線で接続する。そのためには、無線送受信モジュールを利用する必要がある。本章で は、開発するシステムに利用する無線送受信モジュールについて述べる。

#### 3.1利用した無線送受信モジュール

無線通信は、その規格や用途によって様々な種類があり、何種類もの無線通信モジュールが ある。使用するモジュールによっては、1対1の通信はもちろん、1対多数の通信も可能であり、 スター型やクラスター・ツリー型などのネットワークを構築することができる。

開発するシステムでは、通信プロトコルとしてZigBeeプロトコル [7] を搭載しているDigi International社 [8] 製の無線通信モジュールXBee ([XB24-Z7CIT-004] と [XB24-Z7PIT-004]) を使用した。そのモジュールは、使用している周波数が2.4GHzであり、屋内では約30m, 屋 外ならば約120mまで無線によって通信が可能である。使用した無線通信モジュールを図1に示 す。

#### 無線送受信機器を用いた計測・制御教材の開発

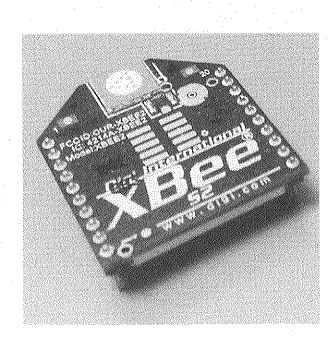

図1 使用した無線モジュール

#### 3.2送受信方法

無線モジュールはアナログセンサと接続し、得られた計測データを送信するルーター及び ルーターから送られてきたデータを制御基板へ転送するコーディネーターから構成する。コー ディネーターとは、USBによってパソコンと接続し、構築されたネットワークの司令塔のよ うな役割を持つものを指し、ルーターとは外部電源によって独立して動作するものを指し、通 信の中継機としても使用できる。

ルーターの役割はアナログセンサから得られた電圧をA-D変換し、コーディネーターへバ イトコードとして送ることである。コーディネーターは、制御基板へ値を転送する。

本研究で用いる無線通信モジュールXBeeは、API (アプリケーションプログラミングイン ターフェース)フレームというフォーマットのパケットに収め,ZigBee プロトコル[7]で通 信を行っている。

APIフレームは複数のバイトコードで示される。スタートバイト (0バイト目) をOx7Eとし て1. 2バイト目でフレームデータの長さを表す。3バイト目からフレームデータの内容であり, 最終バイトをチェックサムとして表している。計測されたデータは、APIフレームにより送信 受信される。そのため、コーディネーターから制御基板に転送するには、受信した計測データ をAPIフレームから読み取る必要がある。そこで本研究では、コーディネーターから送られ てくる APIフレームのデータを分析し、計測データのみを取り出して計測制御基板へ送るイ ンターフェース回路も作成することにした。

## 4. 開発したシステムの概要

開発したシステムの概要を図2に示す。開発したシステムにおいて、アナログセンサの計測 値を制御基板に表示するまでの流れを下記に示す。また、第2章で示した開発の方針との対応 を末尾の()内に示す。

(1)アナログセンサの計測値をXBeeのルーターが読み取る。(方針3)

- (2)ルーターは計測値をA-D変換し、コーディネーターに送信する。(方針2)
- (3)コーディネーターは、ルーターから受信したデータをインターフェース回路へ送る。(方針2)
- (4)インターフェース回路は送られたデータから計測値を取り出しD-A変換する。変換した値 を計測・制御基板へ送る。(方針1)

# (5)制御基板では、インターフェースから送られたアナログ値をA-D変換し計測値を基板上の LCDで表示する。(方針4)

(6)PCでは、基板から得たデータを画面上で表示したり、web上に計測値を転送し表示したり する。また、計測値をCSV形式で保存する。(方針4)

(7)携帯端末で計測データを確認する。(方針4)

## 5. XBeeと接続回路

開発したシステムでは、データ受信側であるコーディネーターと、送信側であるルーターに 設定したXBeeを1つずつ用いた。システムに必要な分圧回路やローパスフィルタなどを、各 XBeeの基板としてまとめた。本章では、製作した基板について説明する。

#### 5.1ルーターの基板

作成した基板の回路図を図3に、基板の外観を図4に示す。図3と図4のXBeeはルーターに設 定した。図4のピッチ変換基板には、図3のレギュレータが設置されている。本回路では、レ ギュレータを用いて電源を3.3Vにするため、XBee (ルーター)のアナログ入力ピンを用いた A-D変換が可能な電圧は最大1.2Vまでとなっている。そこで、入出力の分圧比を半分に設定し た。回路は、外部電源を使用することで制御システムから独立して稼働できるようにした。ま た、通信速度は、9600bpsに設定し、100msごとデータのサンプリングを行うように設定した。

## 5.2 コーディネーターの基板

コーディネーターとインターフェース回路は同じ基板上に作成した。以後インターフェース 回路も含めてコーディネーターの基板と呼ぶ。図5にコーディネーターの基板の回路図、図6に 作成した基板を示す。

図5と図6の中に示すXBeeは、コーディネーターに設定した。図5のPIC [9] にはD-A変換 を行うインターフェース回路として機能するようにファームウェアを組んだ。

ファームウェアによりPICは、コーディネーター用のXBeeとシリアル通信を行い、APIフ レームのデータから計測値のみを読みだすようにした。具体的には、APIフレームのスタート バイトからチェックサムまで格納されるように配列を作り、配列の中からスタートバイトを認 識するようにした。そして、スタートバイトを基準として計測値を読み取り、PWM制御のプ ログラムを利用してD-A変換するようにした。D-A変換は割り込み処理として行い、この処理 を行っている間はデータ抜けを防ぐ必要があるため、通信を中断してD-A 変換が終わるまで 通信を行わないようにした。

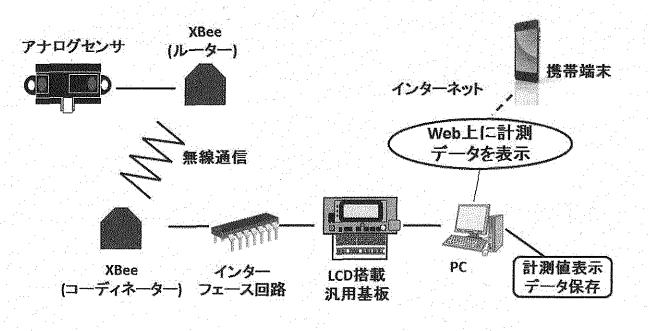

図2 システムの概要

164

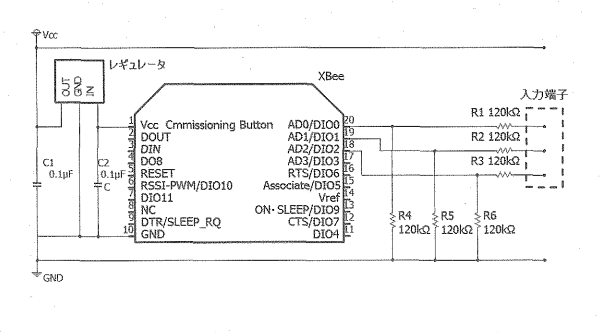

図3 ルーターの基板の回路図

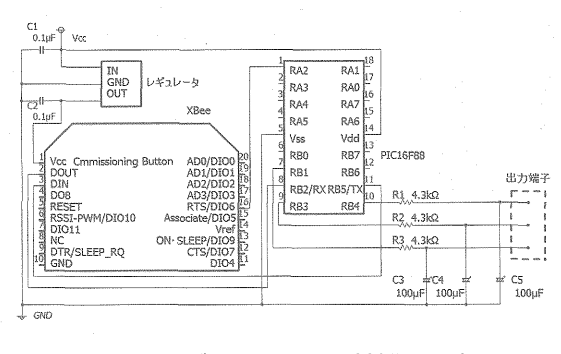

図5 コーディネーターの基板の回路図

ピッチ変換基板 XBee(ルーター)

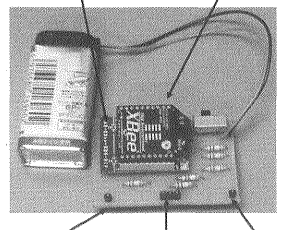

GND端子 入出力端子 VCC端子

図4 ルーターの基板

入出力端子 GND端子 VCC端子

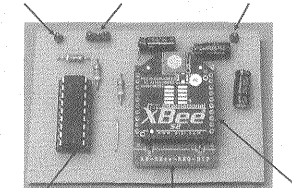

インターフェース用PIC ピッチ変換基板 Xbee(コーディネーター)

図6 コーディネーターの基板

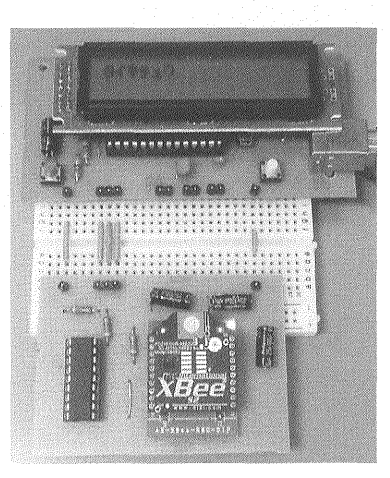

図7 接続した様子

## 6. 計測値の表示方法

コーディネーターの基板 (図5と6) は、アナログ入力端子がある計測・制御基板ならどのよ うな基板でも接続が可能である。よって、市販されている様々な制御教材に接続し、計測値を 確認することが可能であるが、本研究ではコーディネーターの基板を、ブレッドボードを介し て計測·制御基板に接続し、計測値をPC画面上と制御基板上の両方で確認でき、さらに、使 用した制御プログラムを用いて計測値の保存やweb上にデータを転送できるLCD搭載汎用基 板 [10] を使用した。本章では、LCD搭載汎用基板について説明した後に、それぞれの計測 値表示方法について説明する。

#### 6.1 LCD搭載汎用基板について

使用した汎用基板は電源供給ピンが1本, GNDピンが1本, アナログ入力ピンが3本, ディジ タルピンが6本の計11本のピンが存在する。アナログセンサから出力された電圧をA-D変換し, 計測値を0から255の整数値で処理することができる。また、LCDを搭載しているため、内部 処理の流れを表示したり計測値を表示したりすることができる。さらに、プログラミングによ る制御が可能となっており、教育用プログラミング言語「ドリトル」[11] を利用して、制御 プログラムの作成、転送、表示を行うことができる。

## 6.2 LCD 搭載汎用基板上での表示

図7に汎用基板とコーディネーターの基板を接続した様子を示す。汎用基板のアナログ入力 ピンは3本であるため、LCD上には各ピンの計測値を表示することができる。図8に3軸加速度 センサを使用して計測を行ったときの表示の様子を示す。LCD に表示されている「A=, B=,  $C =$ 」の値は、加速度センサから出力されるx軸.v軸.z軸の加速度を0~255の値に変換した 値で示している。

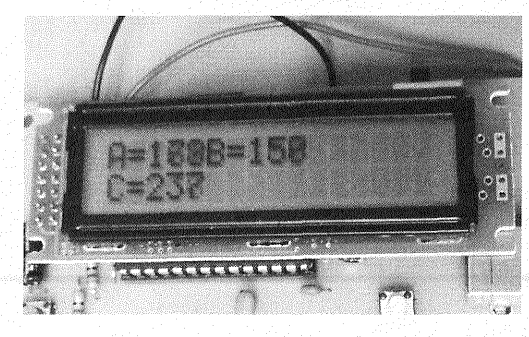

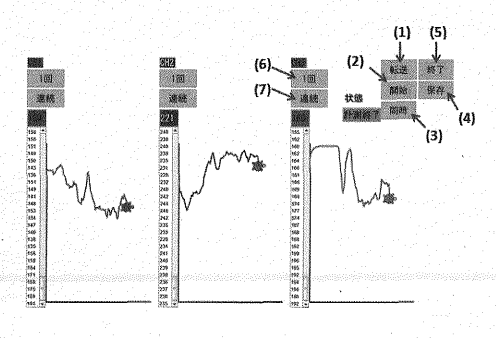

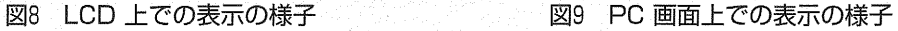

## 6.3 PC画面上での表示

LCD搭載汎用基板 [10] を通して、PC画面上で計測値を表示することが可能である。セン サから出力された電圧を0から255の値で表示し、その値に応じてグラフを表示する。PC画面 上での表示の様子を図9に示す。図9 (1) は転送ボタンで、PC上で作成した制御プログラムを 汎用基板へ転送する。同図 (2) は, 「開始」ボタンで, 終了ボタンが押されるまで, 3つのチャ ンネルがそれぞれ計測を行い、計測値を表示する。同図 (3) は、「同時」ボタンで、開始ボタ ンと同様に、計測及び計測値の表示が行われるが、グラフの描写が同一のグラフ上で行われる。 同図 (4) は,「保存」ボタンで, リストに表示されている全ての計測値をCSV形式で保存する。 同図(5)は,「終了」ボタンで,すべての計測を終了する。同図(6)は,「1回」ボタンで, このボタンを押されたチャンネルのみ、押された時の計測値を画面上に表示する。同図 (7) は, 「連続」ボタンで、このボタンを押されたチャンネルのみ、終了ボタンを押すまで計測を続ける。 これにより、長時間のリアルタイム計測と計測値の表示が可能となった。

#### 6.4 webページ上での表示

PC画面上に表示した計測値を、web上に転送することにより携帯端末等で確認することが できる。開発したシステムでは、PC画面表示にドリトルを利用しているため、ドリトルの命 令を利用して計測値をweb上に転送した。利用したドリトルのプログラムを図10(上)に,

166

web上に表示された画面を図10(下)に示す。

w=Web クライアント!作る。 w! ("http://○○. ×× /analog.php?value="! (v)連結) 読む。 |ラベル! ("http:// ○○. ×× /analog.php?value="! (v) 連結) 作る。

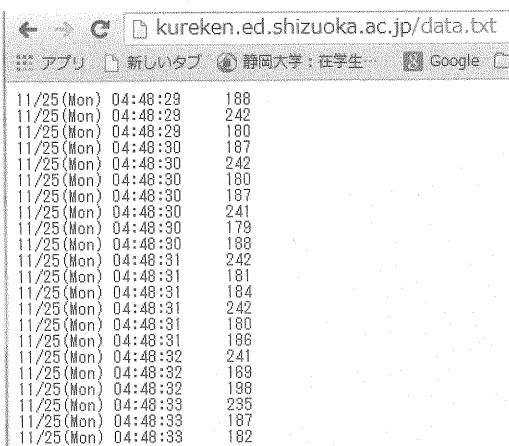

図10 webページ転送するプログラム (上) とwebページ上での表示の様子 (下)

## 7.評

開発したシステムのデータ転送の確度を調査するため、加速度センサと距離センサの2種類 のアナログセンサを用いて評価試験を行った。

## フ. 加速度センサを用いた試験

## 7.1.1 試験方法

本試験では、3軸加速度センサ (KXM52 (カイオニクス社)) を使用した。加速度センサを 地面に対して平行の状態から、少しずつ傾けていく。加速度と傾きの関係を図11に示す。この とき、コーディネーター側の基板にあるD-A変換回路に介する前後のz軸の計測値 (図11の gx) を取得する。D-A 変換前の計測値は0から1023で表され、D-A 変換後は0から255で表示さ れるため、D-A変換前の計測値を0から255の値に換算した。換算式はD-A変換前の値を a,  $D-A$ 変換後の値を $\beta$ としたとき、式 (1)で表す。

$$
\beta = \alpha \times \frac{255}{1023} \tag{1}
$$

また、試験の様子を図12に示す。

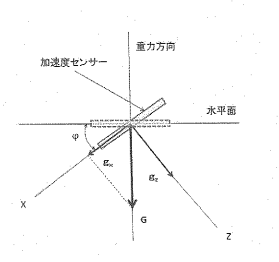

図11 加速度と傾き インスティング 図12 試験の様子

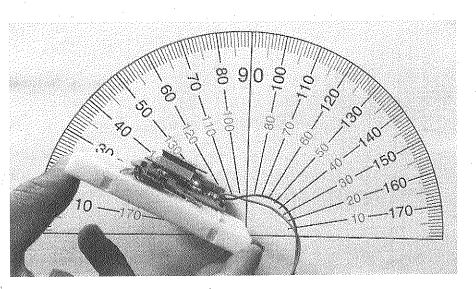

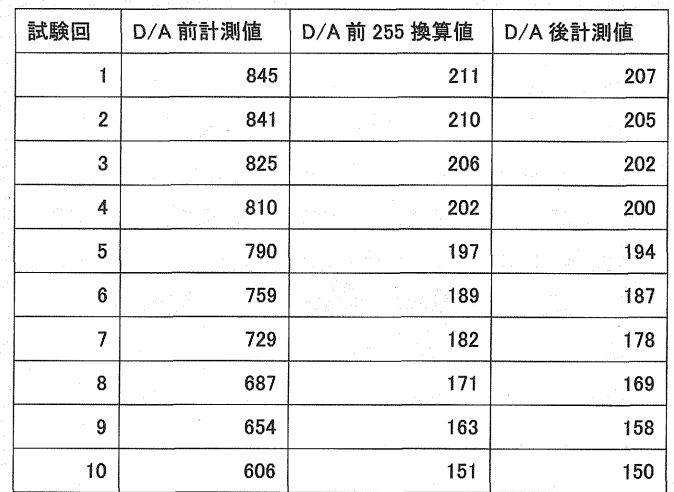

#### 表1 z軸の計測結果

## 7.1.2 加速度センサでの試験結果

試験の計測結果を表1に示す。表1から、D-A変換前後で計測値に大きな違いは発生せず、ほ ぼ同じ大きさの計測値を取得していることがわかる。よって、加速度センサでの計測は正しく 行われていると考えられる。

# 7.2 距離センサを用いた評価試験

## 7.2.1 試験方法

距離センサ (SHARP製 GP2Y0A21YK) を使用した。10cmから80cmまでの距離を5cm間 隔で10回ずつ計測し、計測値の平均値から電圧に換算した。換算した値をデータシート [13] に示されている値との比較を行った。

## 7.2.2 距離センサを用いた試験の結果

計測結果をグラフ上にまとめたものを、図13に示す。図13より、計測値から換算した電圧と 距離の関係が、データシートの値とほぼ同じ値を示していることがわかる。この結果から、距 離センサにおいても、開発したシステムは正確に計測値を転送できていることが示された。

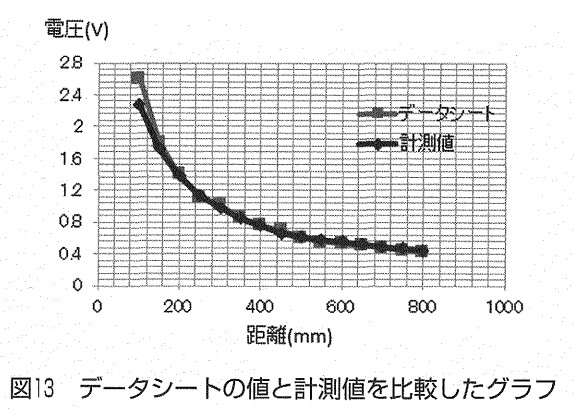

## 8. 考察

二つの試験結果から、センサからの値を問題なく取得できていることがわかった。しかし、

この試験によって少量の誤差が生じていることも読み取れる。この誤差が生じる原因は、D-A 変換時の機構によるものであると考えられる。本システムのD-A変換はPWM制御で出力され た値をローパスフィルタに通している(図5)。そのため,計測値がある程度収束はするものの 僅かにリップル電圧が生じる。このリップル電圧がD-A変換前後で値に誤差を生む原因であ ると考えられる。この誤差を軽減させるためには、ローパスフィルタを複数回かける方法も考 えられるが、計測結果の表示に遅延が生じる可能性がある。本システムは、アナログセンサを 無線接続することにより、加速度センサを身体に装着したり、動作している機器に設置したり することを可能にしているため、表示の遅延は、初学者がリアルタイムに計測する際、計測結 果を実働に合わせて考える障害になる。開発したシステムは学習用の計測・制御基板であるこ とを考え、多少の誤差を含むが、計測結果の表示の遅延が少ない方が良いと考え、ローパス フィルタを複数回かけない方式にすることが最適と判断した。

#### 9.授業による評価

静岡県の公立中学校4クラス (160名) を対象として、開発したシステムを用いた授業を行っ た。実践授業の授業内容を表2に示す。

授業では、バッテリーチェッカーの製作を通して、計測・制御の基礎を学習者に学ばせるこ とを目的とした。使用した基板は6.1節で示したLCD搭載汎用基板である。センサと基板は同 一のブレッドボード上にあり、センサから出力された電圧を汎用基板で受け取るといった計測 を行う。バッテリー残量の有無は,計測した値を基板上のLCDに表示されるメッセージを変 えるプログラムの作成を行った。他にも、ブザーを利用してメロディの作成をさせたり、LED を点灯させてバッテリーの有無を確認できるように機能を加えたりする学習も行った。また, 本教材の有用性を確認するため、計6時間の学習を終えた生徒に、計測機器と制御基板を無線 で接続することが可能であることを学習者に伝えることで、どのような計測システムを考案で きるようになるのか質問した。提示した教材は、第7章で示した加速度センサを無線で接続し たものである。傾きや角度を変えると,計測値が変わる加速度センサについて解説した後,加 速度センサを身につけて、ジャンプしたり、振り回したりした結果を、グラフや数値(図9) で示した。質問に対する回答は、自由記述形式をとり、生徒が思いついたことを何でも書き出 せるようにした。

質問に対する生徒たちの回答を分類した結果を表3に示す。尚、回答の分類は、一人の生徒 が複数の計測内容について書いた場合、それぞれを分類した回答数に加えた。表3の回答数から, 「野生動物の動き」や「サッカーボールの動き」など,無線化したことによって考えられるよ うになった計測システム例が挙げられていた。また、回答の中には「心拍数を測って、うそ発 見器みたいなものができそう」といった、計測したいもののみではなく、その計測対象からど んなものを製作したいかといったことも考えた生徒もいた。

今回の調査は、本システムの提示及び説明のみであったが、調査結果からセンサと計測器を 無線化したことによって、学習者が計測してみたいものを考える際に発想が広がる可能性があ ることが示唆された。これにより、本システムを利用して授業を行うと、学習者が計測システ ムを構想したり設計したりする学習への発展が望めると考える。

# 10. まとめ

無線通信により、PC周辺という環境に制限されず、長期間にわたるリアルタイム計測を可 能とした計測・制御教材のシステムを開発した。これにより、人の動きのような動作を伴う計 測を可能とするだけでなく、携帯端末などを通して、計測値をあらゆる場所で確認できるよう になった。また、本システムを用いて計測・制御学習を終えた生徒に提示した結果、無線化し たことのメリットを活かした計測システムを学習者が考えるようになっていたことがわかった。 このことから、本システムを計測・制御学習を終了した生徒に提示する教材として有効である ことが示唆された。以上より、本システムを利用すれば、学習した知識を活用し、新たな計測· 制御システムを構想したり設計したりする学習に発展できると期待する。

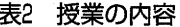

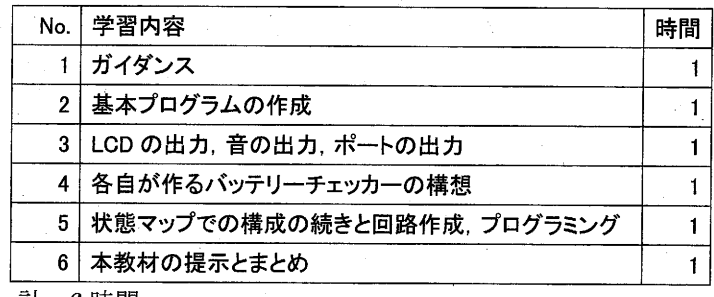

計 6時間

#### 表3 回答例 (複数回答可)

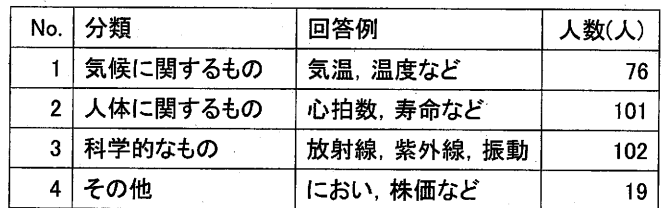

#### 参考文献

- [1]. 文部科学省:中学校学習指導要領解説技術·家庭編,教育図書, pp.32-37 (2008)
- [2]. 紅林秀治,室伏春樹,樋口大輔,江口啓:計測学習を取り入れたロボット制御教材の開発, 日本産業技術教育学会誌, 第52巻, 第3号, pp.159-167 (2010)
- [3]. 井戸坂幸夫, 久野靖, 兼宗進:自律型ロボット教材の評価と授業, 日本産業技術教育学 会誌, 第35巻第1号, pp.9-16 (2011)
- [4]. 樋口大輔, 紅林秀治:コンピュータによる計測·制御学習のための汎用計測·基板の開発, 日本産業技術教育学会誌, 第53巻, 第3号, pp.169-178 (2011)
- [5]. 萩嶺直孝,田口浩継,山本利一:身近な課題を解決するための模型を題材とした制御学習, 日本産業技術教育学会誌,第51巻,第4号,pp.277-284(2009)
- [6]. 文部科学省:中学校学習指導要領解説技術·家庭編,教育図書, pp.36-37 (2008)
- [7]. 濱原和明, 佐藤尚一, 藤田昇, 南里剛, 前川貴:超お手軽無線モジュールXBee, CQ (2012)
- [8]. Digi International K.K.: http://www.digi-intl.co.jp (2014.04.04)
- [9]. 後閑哲也: 電子工作のためのPIC16F活用ガイドブック,技術評論社, (2010)
- [10]. 片田宗一郎, 紅林秀治: LCDを搭載した計測·制御基板の開発と評価, 日本産業技術 教育学会東海支部大会講演論文集,pp.85-88 (2012)
- $[11]$ . 兼宗進, 久野靖:ドリトルで学ぶプログラミング, イーテキスト研究所,  $(2011)$
- [12]. 高山大輝,紅林秀治:16自由度人型ロボット教材の転倒による破損を防ぐシステムの開発, 日本産業技術教育学会誌, 第56巻第2号, pp.143-150 (2014)
- [13]. 距離センサデータシート: http://akizukidenshi.com/download/ds/sharp/GP2Y0A21YK.pdf  $(2014.10.24)$